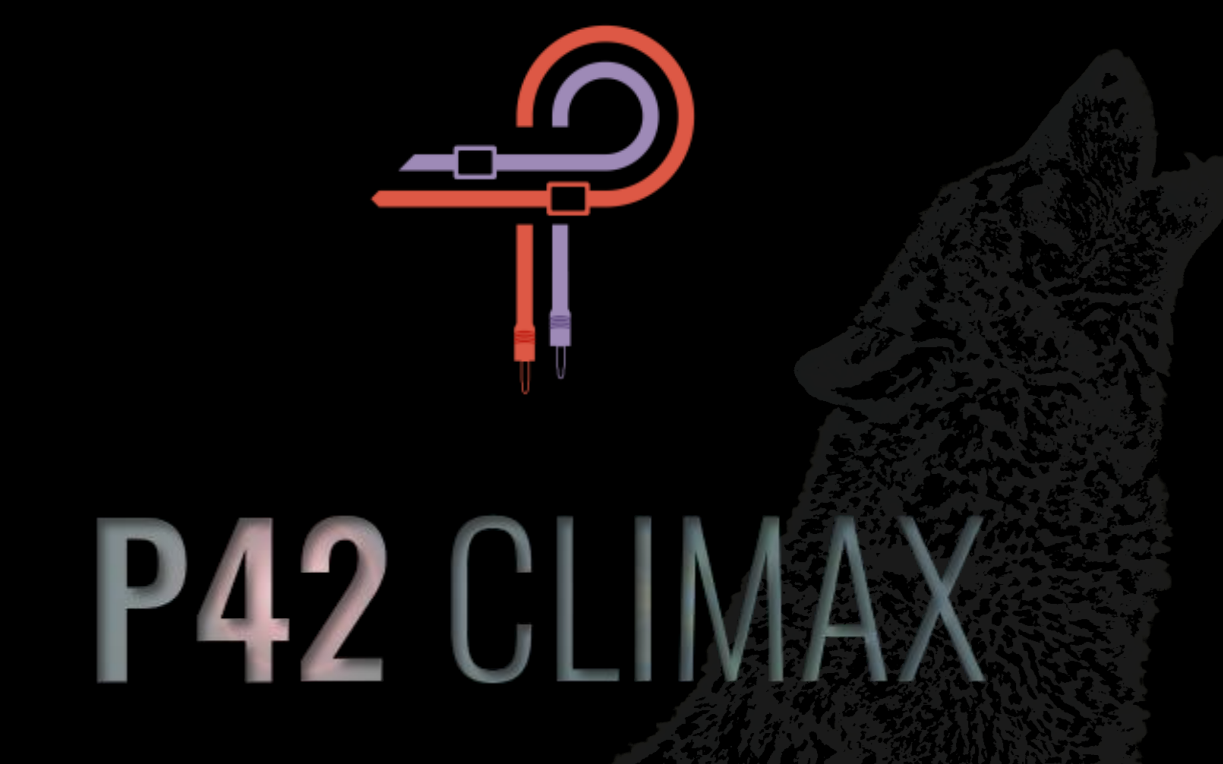

# **Manuel Utilisateur**

**Version 5.5**

# **Avant-propos**

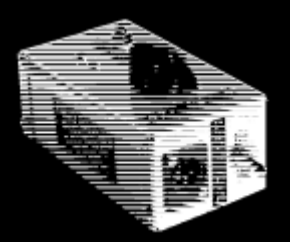

Nous sommes en 1958. Un jeune lycéen du nom d'Ed Wolfrum est confronté à un dilemme personnel qui, comme on le sait, va marquer un tournant dans l'histoire de l'enregistrement musical. Il était un passionné exceptionnel de l'enregistrement de groupes musicaux, mais il n'avait tout simplement pas les moyens de s'offrir des micros. Ce problème l'aura conduit à concevoir un appareil qui lui permettait d'enregistrer directement les instruments, sans avoir recours à des microphones onéreux et avec la possibilité de capturer une pureté de son jusqu'alors inégalée. La première DI box au monde était née.

Il travaille ensuite pour des studios de Détroit tels que Motown Records et United Sound, où ses DI box sont utilisées pour enregistrer certains des plus grands moments de l'histoire de la musique, interprétés par des artistes qui deviendront des légendes. Ce petit appareil a joué un rôle essentiel en donnant au Motown un son large, distinct, avec des basses solides et une gamme complète sur tout le spectre. Le transformateur Triad A-11/12J se trouvait au centre de cet appareil, qui allait être affectueusement connu sous le nom de Wolfbox.

Avance rapide jusqu'en 2020. Pulsar Modular, la division des plugins audio de Pulsar Novation, commence à travailler sur la recréation de ce morceau d'histoire insaisissable. À l'origine, cette entreprise ne s'est pas avérée fructueuse et a été mise en pause. Si le son n'est pas totalement indiscernable de la cible, il n'est pas considéré comme un succès. Un son assez proche n'est pas suffisant. Plusieurs mois plus tard, une équipe de développement revigorée a de nouveau relevé le défi avec une nouvelle détermination. Une fois encore, d'innombrables ajustements ont été effectués et des variations apparemment infinies ont été soigneusement évaluées et rejetées jusqu'à ce que, finalement et de manière presque inattendue, le résultat soit là. Des heures incommensurables et des efforts inlassables ont finalement abouti à la sonorité incomparable de la Wolfbox DI.

Mais hélas, comme dans de nombreux récits d'exploration, ce n'était pas la fin. L'histoire du P42 n'en était qu'à ses débuts. Pulsar, après tout, ne cherche pas à recréer le matériel. Au contraire, il vise à le surpasser dans tous les domaines. La recréation de la Wolfbox n'était que la base. Tous les différents essais et expérimentations ont abouti à un ensemble unique d'outils et de techniques qui ont été réintégrés dans cette création pour l'élever et la façonner en ce que vous entendez et expérimentez aujourd'hui.

Le P42 n'est pas une émulation de DI. Ce n'est pas un saturateur. Ce n'est pas une collection de filtres. Ce n'est pas un ensemble statique de courbes et de diagrammes harmoniques. Ne le considérez pas comme l'une de ces choses prises individuellement. Considérez-le comme une palette de formes, de couleurs, de profondeur, de densité et d'image. Laissez vos oreilles vous guider et expérimentez votre son comme vous ne l'avez jamais fait auparavant.

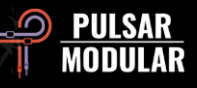

Le processus de développement a été un véritable travail d'amour pour toutes les personnes impliquées. Nous espérons sincèrement que vous apprécierez les résultats autant que nous.

Pulsar Modular – **The sound is unbelievable.**

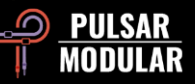

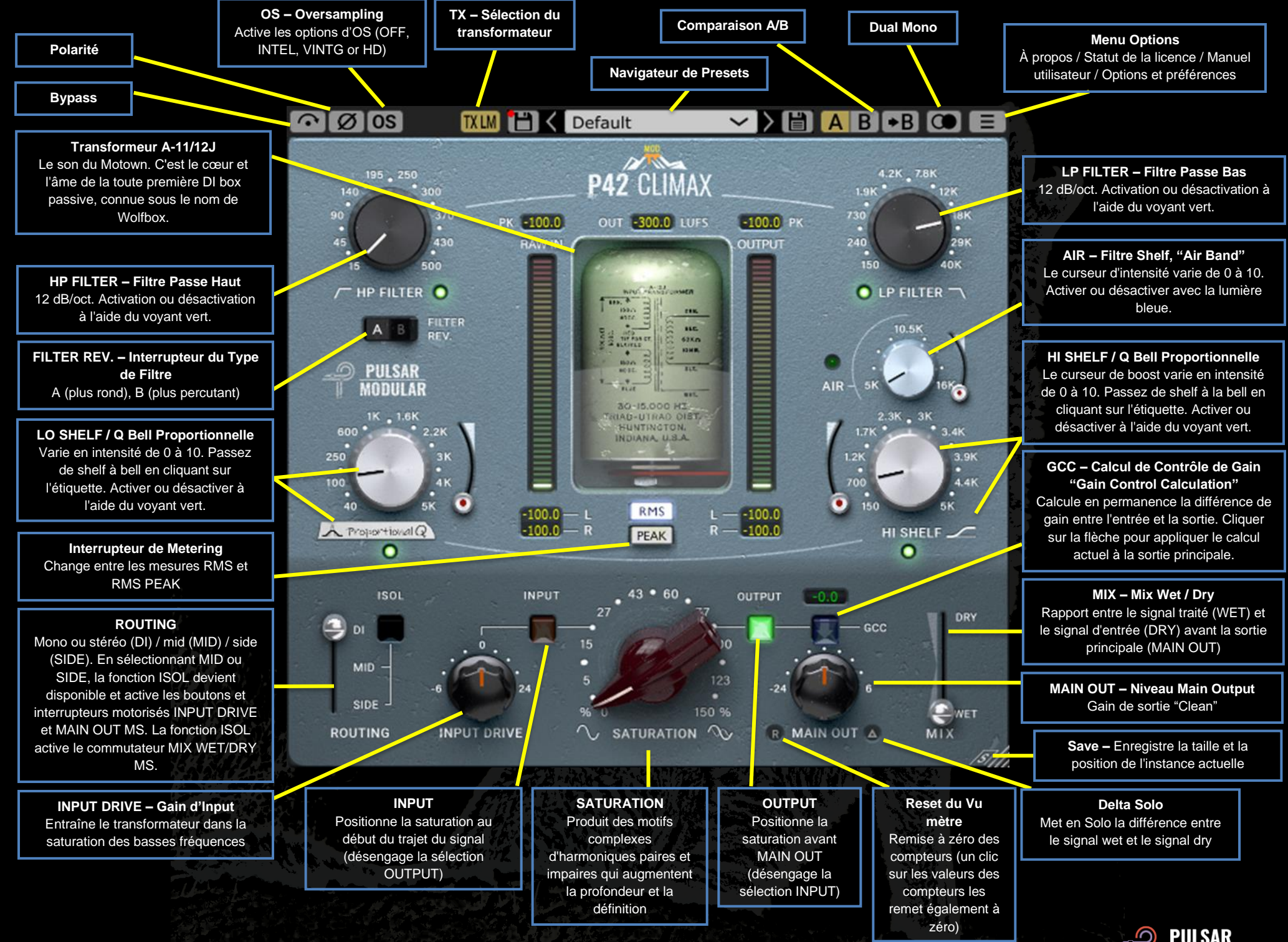

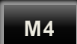

Ce symbole identifie une modification de programme (program mod). Le nombre qui suit le mod indique la version minimale requise pour supporter le mod.

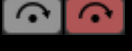

Le Bypass permet au signal audio non affecté de passer sans être traité.

L'inversion de polarité inverse le signal audio. 00

**OS 0S** Les options de suréchantillonnage -oversamplingpermettent au P42 de fonctionner à un multiple de la fréquence d'échantillonnage de l'hôte. Lorsque le suréchantillonnage est désactivé, le P42 fonctionne à la fréquence d'échantillonnage de l'hôte (x1).

Lorsque le suréchantillonnage est activé, différentes options sont disponibles. Voir les descriptions des modes INTEL, VINTG et HD ci-dessous.

*Conseil : Ne partez pas du principe qu'un signal suréchantillonné est meilleur. Essayez chaque option et utilisez vos oreilles. À x1 ou, dans une moindre mesure, à x2, lorsque l'on travaille à une fréquence d'échantillonnage de 44,1 Hz ou de 48 Hz, il peut y avoir un certain aliasing, mais cela crée très souvent une couleur agréable.*

Le mode INTEL (intelligent) fonctionne au double de la [INTEL] fréquence d'échantillonnage de l'hôte (x2). Il balaie l'ensemble du spectre de fréquences et atténue tout signal de repliement. La quantité de traitement appliquée par ce filtrage avancé dépend fortement du signal et du degré de pression exercé sur P42.

L'aliasing est proportionnel à l'intensité de la saturation ainsi qu'au niveau et à la densité du contenu des hautes fréquences. Par conséquent, le traitement appliqué peut être minimal ou, s'il est fortement utilisé, il est très sélectif et, en tant que tel, ce mode sera généralement plus transparent que le mode VINTG.

Le mode VINTG fonctionne à une fréquence

d'échantillonnage double de celle de l'hôte (x2). Il applique des filtres lisses aux fréquences supérieures afin de conserver une caractéristique d'atténuation classique et permet aux signaux d'aliasing de ne pas être filtrés. Cela permet de combiner de manière créative des hautes fréquences propres et vintage avec une distorsion inharmonique moderne. Ce mode est particulièrement efficace en cas de suréchantillonnage à une fréquence d'échantillonnage hôte de 44,1 kHz ou 48 kHz.

Le mode HD fonctionne à une fréquence d'échantillonnage HD interne de 384 kHz. Il utilise la même stratégie de filtrage par balayage pleine fréquence que le mode INTEL. La fréquence d'échantillonnage élevée et le mécanisme de filtrage en font une option de qualité irréprochable avec une charge CPU étonnamment efficace. Ce mode convient aussi bien aux tâches de mastering qu'aux pistes importantes lors du mixage.

Pour obtenir un suréchantillonnage HD, le P42 applique la logique suivante :

- 44,1 et 48 kHz, suréchantillonnage à x8
- 88,2 et 96 kHz suréchantillonnage à x4
- 192 kHz suréchatillonne à x2, en activant les options INTEL et VINTG
- 384 kHz désactive les options de suréchantillonnage

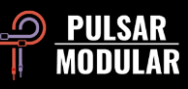

*Remarque : veuillez lire la section Conseils, astuces et techniques de ce guide de l'utilisateur pour obtenir des informations utiles sur l'utilisation efficace du suréchantillonnage.*

*Note : Si vous passez d'un mode OS à l'autre, des tailles de tampon -buffer size- comprises entre 0 (OS désactivé) et 61 échantillons (HD avec OS x8) sont générées. Il peut en résulter des clics audibles, mais inoffensifs pour votre système.*

- **TXLM** L'option de sélection du transformateur affecte les
- **TXMID**
- fréquences infrasonores (inférieures à 20 Hz). Différentes
- fréquences de coupure jusqu'à 20 Hz sont disponibles. En **TXHM**
- la réglant sur "Low", vous obtiendrez plus de basses,  $TXHI$
- tandis qu'en la réglant sur "High", vous obtiendrez des  $TXLO$ basses plus serrées. Utilisez vos oreilles pour décider ce

qui convient le mieux au matériel en question. La valeur par défaut est LM.

Le clic gauche fait un cycle vers l'avant, le clic droit vers l'arrière.

Ħ Default

Le navigateur de presets permet de

modifier le preset sélectionné à l'aide de l'icône d'enregistrement située à gauche du navigateur (enregistrement direct) ou de créer de nouveaux presets à l'aide de l'icône d'enregistrement située à droite du navigateur (enregistrer sous...). Un astérisque rouge**\*** apparaît à côté de l'icône de sauvegarde de gauche, indiquant que le preset chargé a été modifié et peut être écrasé.

*Conseil : les presets d'usine modifiés seront conservés lors de*  la mise à jour du logiciel si l'option d'installation des presets n'est *pas sélectionnée. Il s'agit du paramètre par défaut de l'installer de la version de mise à jour.*

**A/B** P **A/B** permet de stocker temporairement différents réglages pour une comparaison rapide. Le bouton en forme de flèche permet de copier le côté actif sur le côté inactif.

*Conseil : lorsque vous comparez des paramètres, cliquez sur le bouton A/B pour effectuer le basculement. Il s'agit d'un seul bouton, il n'est donc pas nécessaire de déplacer la souris pour alterner. Il est ainsi facile de comparer sans savoir lequel est sélectionné. Nous vous recommandons d'effectuer cette opération les yeux fermés pour une concentration maximale.*

**La fonction Dual Mono permet des variations de** tolérance de canal émulées analogiques dans les canaux gauches et droit. Activez cette option comme alternative à la stéréo pour bénéficier d'une image naturellement large et dynamique.

 *Remarque : l'option Dual Mono est une fonction M4.*

 *Conseil : utilisez des instances de P42 avec l'option Dual Mono activée sur tous les bus de groupe et le bus de mixage principal. Dites adieu aux mixeurs à sommation!*

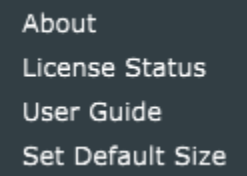

#### **Menu options**

**About (À Propos)** – Vérifier le numéro de version ou la date d'expiration de la démo.

**License Status (État de la licence)** – Gère votre licence et permet de déverrouiller les options de mise à niveau.

᠈

**User Guide (Guide Utilisateur)** – Ouvre le guide de l'utilisateur.

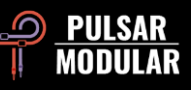

**M4**

**Set Default Size (Définir la taille par défaut)** – Cette option peut être sélectionnée pour appliquer la taille de l'instance actuelle de P42 comme taille par défaut pour toutes les instances de P42.

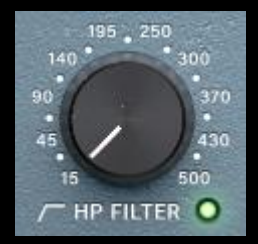

Le filtre passe-haut caractéristique présente une pente de 12 dB/oct. Il est utilisé en tandem avec le filtre passe-haut pour influencer le focus, le poids et la richesse des basses fréquences de n'importe quel signal.

Le filtre peut être désactivé à l'aide du voyant

vert.

**M4**

 *Conseil : plusieurs stades de filtrage entraînent l'accumulation d'un déphasage (caractéristique de tous les filtres analogiques) et augmentent de façon cumulative la réduction du gain par octave. Il est possible de désactiver le filtre dans des situations de mastering ou de mixage où des filtres externes sont utilisés et où il n'est pas souhaitable d'avoir plusieurs étages de filtrage.*

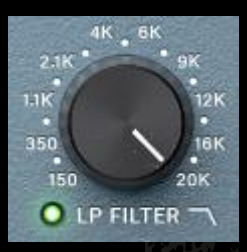

Le filtre passe-bas caractéristique présente une pente de 12 dB/oct et une plage de fréquences de 150 Hz à 20 kHz à la fréquence d'échantillonnage de 44,1 kHz, de 150 Hz à 22 kHz à la fréquence d'échantillonnage de 48 kHz ou de 150 Hz à

40 kHz à des fréquences d'échantillonnage

plus élevées. Utilisez-le en tandem avec l'high shelf pour réduire les transitoires aigus et durs et libérer de l'espace pour le contenu harmonique sans introduire de sonorités fades ou de perte d'énergie transitoire.

Le filtre peut éventuellement être désactivé à l'aide du voyant vert.

 *Remarque : le support à 40 kHz est une caractéristique M4.*

 *Note : Veuillez consulter la note sur l'utilisation de plusieurs stades de filtrage dans la description du contrôle du filtre passehaut correspondant.*

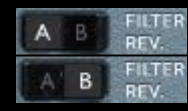

Le commutateur à bascule FILTER REV. vous permet de choisir entre deux types de filtres. Le type A favorise un traitement plus chaud et plus

rond de l'énergie transitoire, tandis que le type B favorise un traitement plus percutant et agressif de l'énergie transitoire.

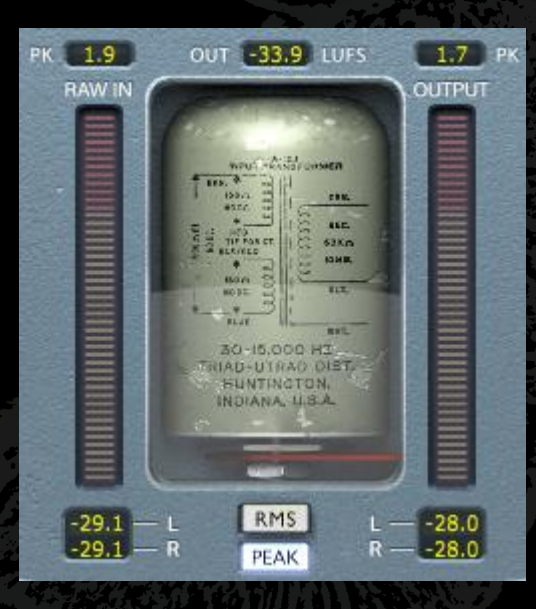

Le metering présente plusieurs informations, notamment les mesures LUFS (Loudness Units relative to Full Scale), les mesures dBFS PK (décibels relatifs au maintien de la crête full scale -full scale peak hold-), ainsi que les mètres et mesures RMS / PEAK RMS (Root-Mean-Square) commutables.

Les mesures PK (peak hold) conservent la valeur mesurée la plus élevée. Elles seront réinitialisées si une mesure est cliquée, si le DAW est arrêtée/démarrée ou si le bouton Meter Reset (réinitialisation des compteurs) adjacent à l'étiquette MAIN OUT (sortie principale) est cliqué.

Les barres de mesure RMS / PEAK RMS et les mesures peuvent être commutées en cliquant sur les boutons radio RMS / PEAK.

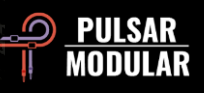

Ces mesures sont mises à jour automatiquement mais peuvent également être réinitialisées comme décrit ci-dessus.

 *Conseil : En lieu et place de la fonctionnalité de calcul du contrôle du gain, ou en conjonction avec elle, le gain peut être évalué et calibré visuellement en se fiant aux mesures et en se fiant auditivement à ce que l'on entend.*

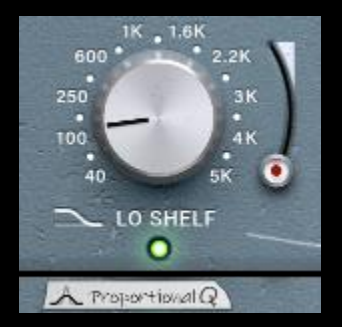

Le filtre LO SHELF / Proportional Q Bell permet un choix flexible du type de filtre. Cliquez sur l'étiquette LO SHELF ou Proportional Q pour passer d'une option à l'autre.

La topologie de filtre avancée du filtre Low Shelf comporte une amplification

musicale. La partie amplifiée du signal est suivie d'un creux de fréquence qui permet d'encadrer la zone de focalisation.

Le filtre à cloche Q proportionnel présente une conception unique qui ne se contente pas d'ajuster la forme uniformément, mais qui se rétrécit de manière significative à mesure que le curseur est augmenté au-delà d'environ 6 sur le curseur. Ceci est très utile pour localiser la fréquence avant d'abaisser le curseur et d'adoucir l'accentuation.

L'intensité du curseur d'amplification varie de 0 à 10.

Il est possible de l'activer ou de le désactiver à l'aide du voyant vert.

 *Remarque : la fonction Q proportionnelle est une caractéristique de M4.*

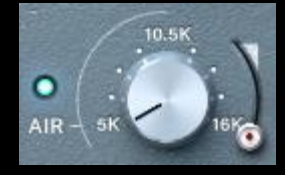

Le filtre AIR Band Shelf est un filtre haut soigneusement réglé, conçu pour démasquer en douceur les détails et la clarté des hautes fréquences. Le curseur d'amplification varie en intensité de 0 à 10.

Tout en réglant le niveau et la fréquence, concentrez-vous sur l'image et le positionnement de la plage haute du signal. Lorsque le réglage est approprié, il aura un effet significatif sur la hauteur et la profondeur des fréquences supérieures sans introduire un soupçon de dureté, de fragilité ou de sibilance.

Activer ou désactiver à l'aide de la lumière bleue.

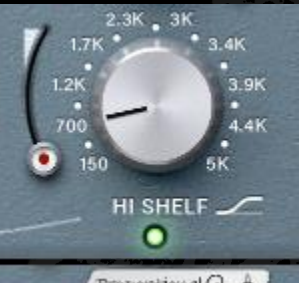

Le filtre HI SHELF / Proportional Q Bell permet un choix flexible du type de filtre. Cliquez sur l'étiquette HI SHELF ou Proportional Q pour passer d'une option à l'autre.

Proportional Q A

Le filtre high shelf partage une topologie de filtre avancée similaire à celle du

filtre low shelf et se caractérise par une amplification ultra-douce. La partie amplifiée du signal est précédée d'un creux de fréquence qui permet d'encadrer la zone de focalisation.

Le filtre à cloche Q proportionnel présente la même conception que celle décrite dans la description du contrôle de la bande basse. Veuillez vous référer à cette section pour plus de détails.

Le curseur d'amplification varie en intensité de 0 à 10.

Il est possible de l'activer ou de le désactiver à l'aide du voyant vert.

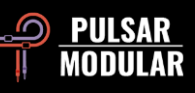

**M4**

**M4**

 *Remarque : la fonction Q proportionnelle est une caractéristique de la M4.*

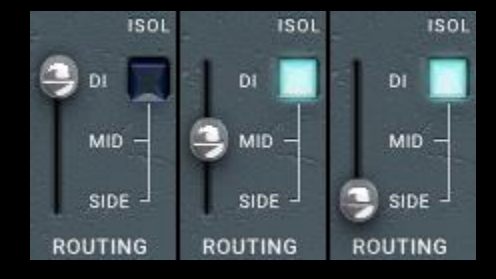

Commute le traitement entre mono / stéréo (DI), mid (MID) ou side (SIDE). Les options mid et side ne sont disponibles que lorsque le plugin détecte un signal stéréo.

Lorsque MID est sélectionné, le centre est traité et les côtés passent sans traitement/dry, contournant le circuit P42. Lorsque l'option SIDE est sélectionnée, les côtés sont traités et le centre passe à l'état dry. La sélection de MID ou SIDE active également les boutons et interrupteurs à double fonction motorisés MS. Voir les sections INPUT DRIVE et MAIN OUT pour plus de détails.

Le commutateur ISOL (non disponible si DI est sélectionné) permet d'isoler les signaux médians ou latéraux. Lorsqu'il n'est pas sélectionné, l'image stéréo complète est toujours entendue et, dans le cas d'un traitement médian ou latéral, comprend les signaux traités et dry comme décrit ci-dessus.

*Conseil : il existe plusieurs options pour traiter les signaux mid/side à l'aide du P42, notamment en série, en parallèle et en double mono avec un encodeur/décodeur mid/side. Consultez la section Conseils, astuces et techniques pour obtenir des descriptions sur la configuration et l'utilisation des différents workflows.*

 *Remarque : Gardez toujours à l'esprit qu'une instance de P42 est dédiée à la sélection d'un seul canal de routing. Le contrôle séparé des traitements DI, MID ou SIDE nécessite des instances*  *séparées. Ces options sont exclusives et ne sont jamais combinées dans une seule instance de plugin.*

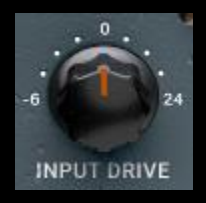

Le bouton INPUT DRIVE pousse le gain d'entrée supplémentaire dans le transformateur, ce qui augmente les harmoniques d'ordre pair. Utilisezle en tandem avec le curseur de saturation pour composer un équilibre harmonique idéal qui flatte

votre matériel.

Maintenez la touche Maj enfoncée tout en réglant INPUT DRIVE pour que MAIN OUT compense automatiquement.

Lorsque MID ou SIDE est sélectionné dans les options G. ROUTING, le bouton motorisé et l'interrupteur INPUT DRIVE MS à double fonction sont activés. Par défaut, l'interrupteur est activé, comme l'indique la lumière bleue.

Lorsque l'interrupteur est activé, l'INPUT DRIVE affecte uniquement le signal MID ou SIDE. Lorsque l'interrupteur est désactivé, l'INPUT DRIVE affecte le signal stéréo. Comme le bouton est motorisé à double fonction, il rappelle les deux réglages et les applique simultanément. Pour assurer la compatibilité avec les versions antérieures à 3.0, le commutateur MS doit être désactivé.

 *Remarque : la double fonction ne s'applique pas aux réglages MID et SIDE, mais uniquement à l'une de ces sélections. Cela signifie que si vous êtes en mode MID, le bouton se souviendra si vous modifiez le signal mid uniquement (voyant MS bleu) ou le signal stéréo complet (voyant MS éteint).*

*Note : Veuillez lire la section Conseils, astuces et techniques de ce guide de l'utilisateur pour obtenir des informations utiles sur l'utilisation de la double fonction du bouton motorisé.*

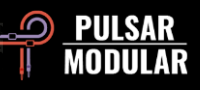

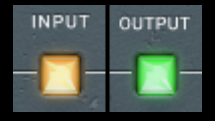

Si l'option de position de saturation est réglée sur OUTPUT, le circuit de saturation est positionné immédiatement avant MAIN OUT.

S'il est réglé sur INPUT, le circuit de saturation est placé au début du trajet du signal. Le paramètre OUTPUT se prête à une configuration tonale plus douce et moelleuse, tandis que le paramètre INPUT se prête à une configuration tonale agressive et riche.

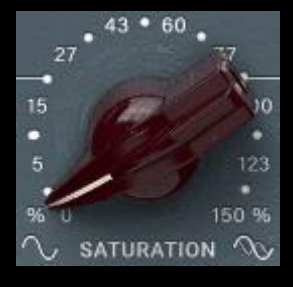

Le bouton de saturation influence la quantité de saturation appliquée au signal. Il se transforme progressivement en une matrice complexe d'harmoniques générée non seulement en fonction du signal, mais aussi par un diagramme de saturation autogénéré.

Des harmoniques paires et impaires sont générées, dominées principalement par les harmoniques d'ordre impair. Les filtres, les shelves et le contrôle du drive jouent tous un rôle important dans la direction de cette symphonie harmonique. Le résultat est une sensation frappante de poids, d'épaisseur, de profondeur, de clarté et de présence qui est normalement réservée au hardware classique vintage et moderne.

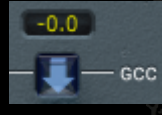

La fonction de calcul du contrôle du gain mesure en permanence le niveau d'entrée et le compare au niveau de sortie. La valeur de compensation

calculée est indiquée dans la boîte d'affichage au-dessus de l'étiquette GCC.

Le niveau compensé peut être appliqué à MAIN OUT à tout moment en cliquant sur la flèche située sous l'affichage de la valeur.

 *Conseil : le CCG est particulièrement utile lorsqu'il est utilisé en tandem avec la comparaison A/B. Après avoir appliqué le GCC, copiez les paramètres actuels de A vers B, puis passez à B et ajustez les paramètres comme vous le souhaitez. Vous pouvez maintenant appliquer le GCC à B, puis passer de l'un à l'autre tout en bénéficiant de la correspondance de niveau pour des comparaisons aux yeux fermés qui ne seront pas influencées par les différences d'intensité sonore.*

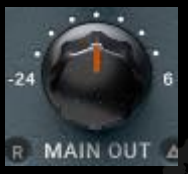

厵

Le bouton de sortie principal offre un gain propre.

Maintenez la touche Maj enfoncée tout en réglant MAIN OUT pour que INPUT DRIVE compense automatiquement.

 *Conseil : la large plage d'atténuation jusqu'à -24 dB permet d'augmenter le gain du signal lorsque le drive est poussé afin d'augmenter l'audibilité des harmoniques.*

Le bouton Meter Reset (réinitialisation du compteur)  $R$ réinitialise les mesures en cours lorsqu'il est cliqué. Les mesures peuvent également être réinitialisées en cliquant sur l'une des valeurs d'affichage des compteurs.

Delta solo vous permet d'entendre la différence (ou delta) entre le signal wet et le signal dry. Cela vous permet d'entendre ce que le plugin ajoute ou retire du signal dry non traité. Par défaut, le commutateur est désactivé, comme l'indique le fait qu'il n'est pas allumé.

Lorsque MID ou SIDE est sélectionné dans les options ROUTING, le bouton motorisé à double fonction MAIN

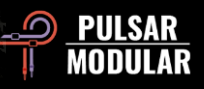

OUT MS et l'interrupteur sont activés. Par défaut, l'interrupteur est activé, comme l'indique la lumière bleue.

Lorsque l'interrupteur est activé, la sortie principale affecte uniquement le signal MID ou SIDE. Lorsque l'interrupteur est désactivé, la sortie principale affecte le signal stéréo. Comme le bouton est motorisé à double fonction, il rappelle les deux réglages et les applique simultanément. Pour assurer la compatibilité avec les versions antérieures à la version 3.0, l'interrupteur MS doit être désactivé.

 *Remarque : la double fonction ne s'applique pas aux réglages MID et SIDE, mais uniquement à l'une de ces sélections. Cela signifie que si vous êtes en mode MID, le bouton se souviendra si vous modifiez le signal mid uniquement (voyant MS bleu) ou le signal stéréo complet (voyant MS éteint).*

*Note : veuillez lire la section Conseils, astuces et techniques de ce manuel d'utilisation pour obtenir des informations utiles sur l'utilisation de la double fonction du bouton motorisé.*

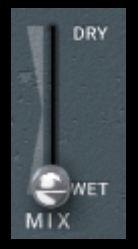

Le curseur MIX WET/DRY permet de mélanger une quantité souhaitée de signal sec avec le signal humide traité. La sortie de cet étage alimente la sortie principale.

Lorsque MID ou SIDE est sélectionné dans les options  $\mathbb{C}$ ROUTING et que le commutateur ISOL est sélectionné, le commutateur MS du curseur MIX WET/DRY est activé. Par défaut, le commutateur est désactivé, comme l'indique le fait qu'il n'est pas allumé.

Lorsque l'interrupteur est désactivé, le curseur affecte le signal stéréo, en mélangeant le signal stéréo non affecté avec le signal MID ou SIDE affecté et non affecté. Lorsque l'interrupteur est activé, le curseur n'affecte que le signal MID ou SIDE de manière isolée, ce qui signifie que le signal traité peut être comparé au signal non traité sans que l'on entende l'influence du champ stéréo complet.

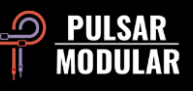

# **Conseils, astuces et techniques**

#### **.: Influencer la focalisation et le poids dans les basses fréquences :.**

*Pour mettre l'accent sur les graves d'un signal ou leur donner du poids, essayez d'utiliser une combinaison de saturation avec le filtre HPF et le filtre L. SHELF.*

Réglez le filtre HP à l'oreille de façon à ce qu'il soit légèrement en retrait par rapport au point où vous l'entendez affecter les graves du signal. Réglez le *LO SHELF à une fréquence double de celle du HP FILTER. En utilisant le curseur LO SHELF boost, augmentez le niveau jusqu'à ce que vous entendiez*  le bas du spectre gagner en précision et en solidité. Augmentez ou diminuez le curseur de saturation pour équilibrer la partie supérieure du signal et *augmenter ou diminuer la sensation de profondeur et d'épaisseur. À partir de là, il s'agit d'affiner ce que vous recherchez. Augmentez la fréquence LO SHELF pour augmenter le poids et le corps du signal tout en ajustant le boost et la SATURATION en fonction de ce que vous disent vos oreilles.*

Un Low Shelf proche du double de la fréquence du HP FILTER permet de mettre l'accent. L'augmentation de la fréquence du Low Shelf à partir de là *renforcera le corps du signal. [KE]*

#### **.: Superposez des instances de P42 pour combiner des couleurs tonales complémentaires :.**

*Prenons l'exemple d'un bus de batterie pour lequel vous souhaiteriez faire ressortir des graves plus lourds et des aigus plus clairs.*

*1ère instance : Activez le Shelving et obtenez le son que vous souhaitez dans le bas du spectre (Low Shelf). En tandem, travaillez avec le filtre HP (disons par exemple que vous avez choisi 38 Hz). Sur le HI SHELF, obtenez la première couleur que vous souhaitez. Il est probable que le timbre de*  cette caisse claire dans le mixage soit "puck" au lieu de "pock". Donc, peut-être un high shelf à 700 Hz avec une légère touche de boost. Laissez le filtre *LP à 20 kHz maximum.*

*2ème instance (insérée après la première) : Désactivez le Low Shelving EQ (vous l'avez déjà fait dans le premier cas). Filtre HP jusqu'à 15 Hz (vous*  l'avez déjà fait dans la première instance). Obtenez la deuxième couleur que vous voulez en activant le filtre HI SHELF et commencez à chercher avec *le bouton de fréquence, tout en jouant la musique pour une couleur que vous voulez accentuer. Ahh... disons que vous l'avez trouvée à 1,4 kHz. Travaillez maintenant le boost jusqu'à ce que vous l'obteniez.*

*Activez maintenant le filtre AIR Band Shelf Filter et travaillez le niveau d'amplification. Si vous estimez qu'il ne fait pas son travail, désactivez-le et lancez une troisième instance !*

*Troisième instance : Désactivez l'égaliseur LO SHELF. Filtre HP au minimum et Filtre LP au maximum. Mettez maintenant l'AIR en marche et travaillez le niveau d'amplification. Facultatif : engagez l'égaliseur HI SHELF et recherchez d'autres hautes fréquences étouffées intéressantes, autour de 3 à 4 kHz. Travaillez maintenant le filtre LP pour adoucir le tout dans les aigus.*

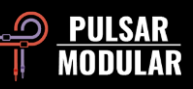

*Revenez sur chaque cas et effectuez les petits réglages nécessaires pour que tout fonctionne bien. Il peut s'agir d'ajuster le filtre LP sur chaque instance. [ZS]*

## **.: Conditionner des pistes pour un mixage de qualité (P42 améliore le son de tous les plugins qui lui succèdent) :.**

Configurez votre console pour un mixage avec ce seul élément dans le slot supérieur et commencez à préparer vos pistes pour le mixage (passe-haut et *passe-bas général et un peu d'adoucissement). Ne soyez pas timide avec la saturation ou les shelves et les filtres. Une fois que le son est assez bon, mixez par-dessus. Cela permet d'obtenir facilement un son énorme sans avoir recours à d'autres plugins lourds en termes de CPU.*

*Cela permet d'ajouter du poids, de l'ampleur, de l'ouverture et de la profondeur d'une manière très solide avec une charge de CPU ridiculement faible.*

*Le P42 est capable de bien plus que ce que beaucoup pensent au départ. Personnellement, je suis passé de complètement sceptique à "je l'utilise à chaque session" en un rien de temps. [LA]*

*Vous pouvez également utiliser P42 Climax sur chaque piste de votre kit de batterie (le preset "Tape Studer A812" est un excellent point de départ). Vous pouvez accorder chaque instrument de votre kit selon votre goût. Le magnifique boom de l'arrière-plan et la vivacité cumulative du flux de travail sur un seul channel sont les plus précieux.*

*Si votre DAW offre une fonction "channel link", vous pouvez l'utiliser pour définir des groupes d'instruments individuels dans votre session. Cette fonction*  est disponible dans Cubase, par exemple. Chacun de ces groupes linkés vous donne un caractère sonore très particulier. Pour ce faire, il suffit d'ouvrir *une instance unique de P42 dans un groupe que vous souhaitez personnaliser. Si vous modifiez un paramètre ici, il sera automatiquement transféré à toutes les instances linkées. Si aucune fonction de raccourci n'est disponible par défaut, vous pouvez, par exemple, sélectionner plusieurs canaux en même temps dans Cubase et travailler avec la combinaison de touches ALT + Shift + bouton gauche de la souris dans une instance P42. Pour obtenir*  l'effet souhaité pour les instances sélectionnées, toutes les instances P42 doivent se trouver au même niveau d'insert horizontal. Cette méthode est parfaite pour donner à différents groupes d'instruments une impulsion individuelle et créer plus d'air et de séparation dans le mixage ou pour mettre en *évidence ou dissimuler spécifiquement des groupes dans leur mixage.*

*Pour une mise en œuvre simple et rapide, chargez une instance de P42 dans l'insert d'un canal de groupe (stem) et déterminez le son souhaité. Si vous êtes satisfait du résultat, faites glisser et déposez cette instance P42 hors du canal de groupe et placez-la sur le premier channel d'instrument du groupe en question. À partir de là, copiez cette instance (dans Cubase avec ALT + bouton gauche de la souris) sur le deuxième channel d'instrument, etc. jusqu'à ce que tous les canaux individuels soient remplis. Vous pouvez à présent poursuivre l'optimisation, comme dans le mode de liaison décrit précédemment, ou affiner les canaux individuels en fonction des besoins. Cela correspond à peu près à la méthode de l'ancienne école avec les magnétophones multicanaux. Dans tous les cas, cette approche permet d'économiser beaucoup de travail et de trouver rapidement le bon son de base* 

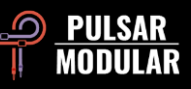

pour un groupe complet. C'est précisément parce que la modification des préréglages en mode link n'est pas transférée aux autres instances que cette *approche représente un gain de temps inestimable.*

*Cette façon de travailler permet de mélanger facilement et rapidement des éléments groupés au premier plan dans un mix, de les mettre en valeur ou de les faire passer discrètement et sans effort à l'arrière-plan. Cela donne à votre mix beaucoup plus de séparation, de profondeur et de vivacité. [MK]*

#### **.: Obtenir une image stéréo plus large avec le dual mono :.**

Dans les DAW qui autorisent le dual mono comme Apple Logic Pro et Avid Pro Tools, l'insertion de P42 Climax en dual mono sur une piste stéréo donne *une image stéréo plus large en raison du comportement analogique du P42. Ce n'est pas toujours mieux, car cela dépend de ce que vous voulez obtenir. C'est simplement différent, donc comme toujours, utilisez vos oreilles pour décider sur la base de votre matériel quelle est la méthode qui fonctionne le mieux pour vous. [ZS]*

#### **.: Suréchantillonnage pour un bénéfice cumulatif :.**

*Il y a beaucoup d'informations (et d'opinions) sur ce sujet, mais voici une brève introduction. La fréquence de Nyquist est un terme utilisé en audio*  numérique pour décrire la fréquence limite qui peut être représentée lorsqu'on travaille à une fréquence d'échantillonnage particulière. Par exemple, à *44,1 kHz, la fréquence de Nyquist est de 22050 Hz. De nombreux types de plugins génèrent des signaux supplémentaires, notamment de la distorsion harmonique, qui peuvent très facilement exister à des fréquences supérieures à la fréquence de Nyquist. Cependant, comme ils ne peuvent pas être*  représentés mathématiquement au-delà de la limite d'échantillonnage autorisée, ils se "replient" et sont restitués dans le spectre audible sous la forme *d'une distorsion inharmonique.*

*En soi, la distorsion inharmonique n'est pas nécessairement négative. En fait, de nombreuses personnes l'utilisent à des fins créatives. Après tout, ce n'est qu'une autre forme de distorsion. Si cela sonne bien à vos oreilles, ne laissez aucune règle ou théorie mathématique vous persuader du contraire. Ceci est particulièrement vrai lorsqu'on utilise un seul plugin ou un petit nombre de plugins.*

*Cependant, l'accumulation de n'importe quel type de signal peut parfois avoir un effet négatif global sur l'audio. Dans le cas de la distorsion inharmonique, cet effet cumulatif peut influencer la scène sonore en rétrécissant l'image et en diminuant la profondeur. Cela se produit parce que le*  contenu inharmonique se mélange à un élément existant, influençant le contenu fréquentiel et affectant finalement à la fois le positionnement de haut en *bas et la perception de la profondeur d'avant en arrière.*

*Lorsque vous travaillez sur un projet à une fréquence d'échantillonnage de 44,1 kHz ou 48 kHz avec le P42 sur chaque channel d'un mix (et soyons*  honnêtes, vous l'utiliserez sur chaque channel de chaque mix), l'activation du suréchantillonnage fera généralement une différence significative. Lorsque *le suréchantillonnage est activé, l'accumulation inharmonique potentielle est éliminée et l'influence négative potentielle mentionnée ci-dessus n'est plus* 

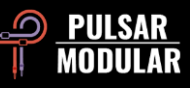

*présente. Combiné aux qualités que P42 apporte aux éléments individuels, le résultat sera un sens clair de la profondeur d'avant en arrière et du positionnement de haut en bas.*

*Lorsque vous utilisez cette astuce, mélangez P42 en utilisant OS on (x2) dès le début car cela vous aidera à prendre en compte toutes les décisions qui vont suivre. L'utilisation du processeur augmentera, mais P42 est une machine légère, efficace et respectueuse du processeur, même à x2. L'utilisation*  du CPU dépendra de votre hôte et de votre matériel, mais lors des tests, P42 tourne généralement autour de 0,4 % de CPU à x1 et seulement autour de *0,9 % à x2. Tout est une question de dimension. [KE, ZS, LA]*

#### **.: Choisissez stratégiquement la routine de filtre de suréchantillonnage la plus efficace :.**

Il faut se rappeler que pendant le mix, on applique l'égalisation différemment en fonction de ce que l'on entend. Il n'est jamais conseillé de modifier les *options de suréchantillonnage après avoir pris les décisions finales de mixage ou de mastering. Demandez-vous pourquoi vous prendriez toutes les décisions critiques en fonction d'un réglage ou d'une fréquence d'échantillonnage, puis passeriez à un autre réglage à la fin d'un mix ou lors du rendu, sans prendre le temps d'évaluer l'impact sur vos résultats.*

*Nous devons également garder à l'esprit que lorsqu'il s'agit de suréchantillonnage, un signal de 96 kHz aura beaucoup moins d'aliasing et, par conséquent, la routine d'upsample/downsample sonnera différemment de celle appliquée sur un signal de 48 kHz qui a une accumulation de hautes fréquences due à des "aliases". Cette augmentation de l'aliasing se produit principalement lorsque vous appliquez une forte saturation.*

*Le suréchantillonnage peut avoir un effet spectaculaire sur l'espace, la clarté et la profondeur. Par exemple, en mode Intel, comme il supprime les aliases à travers le signal, les basses fréquences auront plus d'espace pour jouer et comme nous le savons, abaisser les hautes fréquences est la même chose pour l'oreille que d'augmenter les basses fréquences. C'est pourquoi OS on (x2) donne plus de dimension aux basses.*

*Qu'est-ce qui est le mieux ? En mastering, cela dépend du morceau - essayez les deux modes et consultez vos oreilles.*

*En mix, sur des pistes individuelles, si la piste contient principalement des basses/moyennes fréquences, j'insère le P42 sans suréchantillonnage. Pour les sons à haute fréquence, j'utiliserais x2 en P42 et placerais un P42 en x2 avec le mode INTEL sur le bus 2 et je mixerais dedans (à ne pas placer après coup).*

*Si vous souhaitez appliquer le P42 à la fin d'une session de mixage (après coup), le mode VINTG conservera probablement ce que vous entendiez déjà lors du mixage de l'ensemble du morceau.*

*Encore une fois, vous devez essayer et voir ce qui fonctionne le mieux pour vous et cela ne peut être fait qu'en l'utilisant réellement dans plusieurs sessions de mixage ou de mastering. [ZS]*

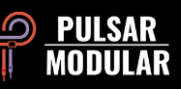

#### **.: Workflow M/S Dual Mono :.**

*Cette technique nécessite un DAW supportant le dual mono (tel que Logic Pro) et l'utilisation d'un plugin encodeur/décodeur MS (tel que Voxengo MSED).*

Placé avant l'instance unique de P42, le premier plugin MS encoder/decoder encodera le signal stéréo LR dans le signal MS, produisant le signal mid à gauche et le signal side à droite. Le plugin suivant dans cette série est P42. Lorsque l'on commute le DAW sur le canal L, P42 traite le signal mid et lorsque l'on commute le DAW sur le canal R, P42 traite le canal side. Lors du traitement des signaux mid ou side, toutes les fonctions de P42 sont *disponibles, y compris le curseur WET/DRY. La seule exception concerne les options de ROUTING, car chaque instance de P42 traite un signal mono*  lorsque le dual mono est utilisé. Le dernier plugin requis dans cette série est une deuxième instance de l'encodeur/décodeur MS, qui décode le signal *MS en signal stéréo LR. [ZS]*

### **.: Workflow M/S en série :.**

*Il s'agit peut-être de la méthode la plus directe pour utiliser P42 afin d'appliquer les techniques M/S. Cette technique nécessite l'utilisation de deux plugins P42 en série, l'un traitant le signal médian et l'autre le signal latéral. Ce workflow vous permet de travailler tout en écoutant le champ stéréo complet, de sorte que vous travaillez dans le contexte.*

*Le premier plugin de la série doit avoir l'option ROUTING réglée sur MID et le second plugin doit avoir l'option ROUTING réglée sur SIDE. Lorsque vous travaillez de cette manière, il est parfois souhaitable d'activer temporairement l'option ISOL pour isoler uniquement le canal sur lequel vous travaillez afin de vous concentrer sur les détails subtils de ce canal pendant un court laps de temps. Le canal sélectionné devient mono et le canal opposé n'est pas entendu lorsque la fonction ISOL est activée. Par exemple, si vous êtes dans le canal SIDE et que vous choisissez ISOL, vous n'entendez que le canal SIDE en mono et pas le canal MID, ce qui vous fait perdre le contexte du champ stéréo, mais vous pouvez entendre l'effet uniquement sur le signal latéral individuellement. Lorsque vous êtes en ISOL, un interrupteur MS apparaît à côté du curseur WET/DRY MIX. Cet interrupteur, lorsqu'il est allumé en bleu, indique que le curseur MIX n'affecte que le signal isolé. En effet, cela vous permet de bypasser uniquement le signal traité pour le comparer au signal d'origine. 100% DRY est le signal original tandis que 100% WET est le signal traité.*

*Cette option permet d'utiliser le P42 en mode M/S sans avoir besoin d'un plugin utilitaire d'encodage/décodage M/S séparé. [ZS]*

### **.: M/S en parallèle en utilisant le Workflow ISOL :.**

*Ce workflow demande à dupliquer la piste stéréo ou à utiliser les capacités de routage de votre DAW pour réaliser une duplication similaire de votre signal stéréo s'il le prend en charge. Chaque piste stéréo nécessite une instance de P42.*

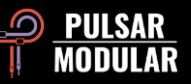

*P42 sur une piste stéréo doit avoir l'option ROUTING réglée sur MID et le second plugin sur l'autre piste stéréo doit avoir l'option ROUTING réglée sur SIDE. Les deux instances doivent avoir l'option ISOL activée. L'instance P42 réglée sur MID émet deux canaux, mais le signal mid est émis à la fois sur*  le canal gauche et sur le canal droit. L'instance P42 réglée sur SIDE émet deux canaux, mais le signal latéral est émis sur le canal gauche en tant que *mid+side et sur le canal droit en tant que mid-side. Les deux signaux stéréo peuvent maintenant être mélangés comme vous le souhaitez.*

*Cette option permet d'utiliser le P42 en M/S sans avoir besoin d'un plugin utilitaire d'encodage/décodage M/S séparé. [ZS, KE]*

#### **.: Traitement M/S avancé à l'aide des boutons et commutateurs à double fonction :.**

*Les boutons INPUT DRIVE et MAIN OUT à double fonction et les commutateurs MS fonctionnent très bien lorsque l'on travaille en série M/S. Il est important de se rappeler que ces fonctions ne sont activées que lorsque ROUTING est réglé sur MID ou SIDE. La double fonction vous offre plus d'options de routage et de coloration qu'auparavant.*

*Par exemple, si vous êtes en position MID, votre premier choix est INPUT DRIVE. N'oubliez pas que même si vous travaillez sur le MID, vous entendez toujours le champ stéréo complet dans le contexte. Demandez-vous si vous voulez pousser et saturer le signal stéréo complet ou seulement le MID. Supposons que vous décidiez de pousser l'ensemble du signal de 6 dB et le canal MID de 3 dB. C'est ici que vous pouvez utiliser la double fonction de l'INPUT DRIVE. Pour ce faire, assurez-vous que l'interrupteur MS est allumé en bleu, ce qui indique que vous traitez uniquement le channel. Réglez l'INPUT DRIVE à 3 dB. Désactivez ensuite le commutateur MS pour qu'il soit gris, ce qui indique que vous traitez le champ stéréo complet. Réglez l'INPUT DRIVE à 6 dB. C'est tout ! Cliquez plusieurs fois sur le bouton MS et admirez le fader motorisé !*

*Vous n'avez pas besoin d'utiliser toutes ces fonctions ensemble, mais vous avez maintenant la possibilité et le choix. Notez que toutes les autres commandes (à l'exception de MAIN OUT qui possède également son propre bouton motorisé) ne s'appliquent qu'au canal de l'option ROUTING que vous avez sélectionnée. [ZS, JB]*

#### **.: Utilisez les commutateurs de saturation INPUT/OUTPUT du P42 pour modifier la coloration :.**

*L'option de position de la saturation vous permet de reconfigurer le circuit de P42 de sorte que la saturation du transformateur puisse être déplacée au début ou à la fin du circuit. Cette option est importante car elle modifie la façon dont les filtres et la saturation réagissent l'un par rapport à l'autre. Cela peut être utile pour modifier la coloration générale.* 

*L'utilisation de la saturation sur l'entrée vous permet d'utiliser les filtres pour modeler le son déjà distordu. C'est une façon plus propre d'égaliser et ses effets seront plus vastes et plus familiers. Le réglage des filtres ne modifie pas la saturation du circuit du transformateur, mais permet un filtrage propre pour ajuster le spectre de fréquence global. Ce mode est familier car de nombreuses pédales d'overdrive et de distorsion utilisent l'égalisation postsaturation avec leurs boutons de tonalité.* 

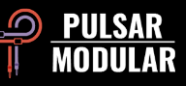

*Inversement, l'utilisation de la saturation à la fin de la chaîne vous permet d'utiliser les filtres pour ajuster le caractère de la saturation et les fréquences qui seront le plus souvent écrêtées. Les changements d'égalisation seront plus subtils dans le spectre global, en particulier lorsque la saturation est*  augmentée. L'utilisation des filtres de cloche et le réglage des boutons de fréquence vous permettront d'adapter les fréquences qui seront accentuées et *écrêtées davantage. En réduisant subtilement les étagères ou en introduisant un filtrage pour couper, vous nettoierez ces zones et les rendrez moins distordues.* 

*Le choix est une question de goût et d'objectif. Vous avez besoin d'une égalisation plus propre et plus puissante ? Utilisez la saturation sur l'entrée. Vous voulez vraiment modeler le caractère de la saturation avec un spectre globalement plus plat en sortie ? Utilisez la saturation en sortie. Les effets des commutateurs d'entrée/sortie sont plus perceptibles lorsque la saturation est élevée et affectent beaucoup moins le son lorsque la saturation est faible. [CS]*

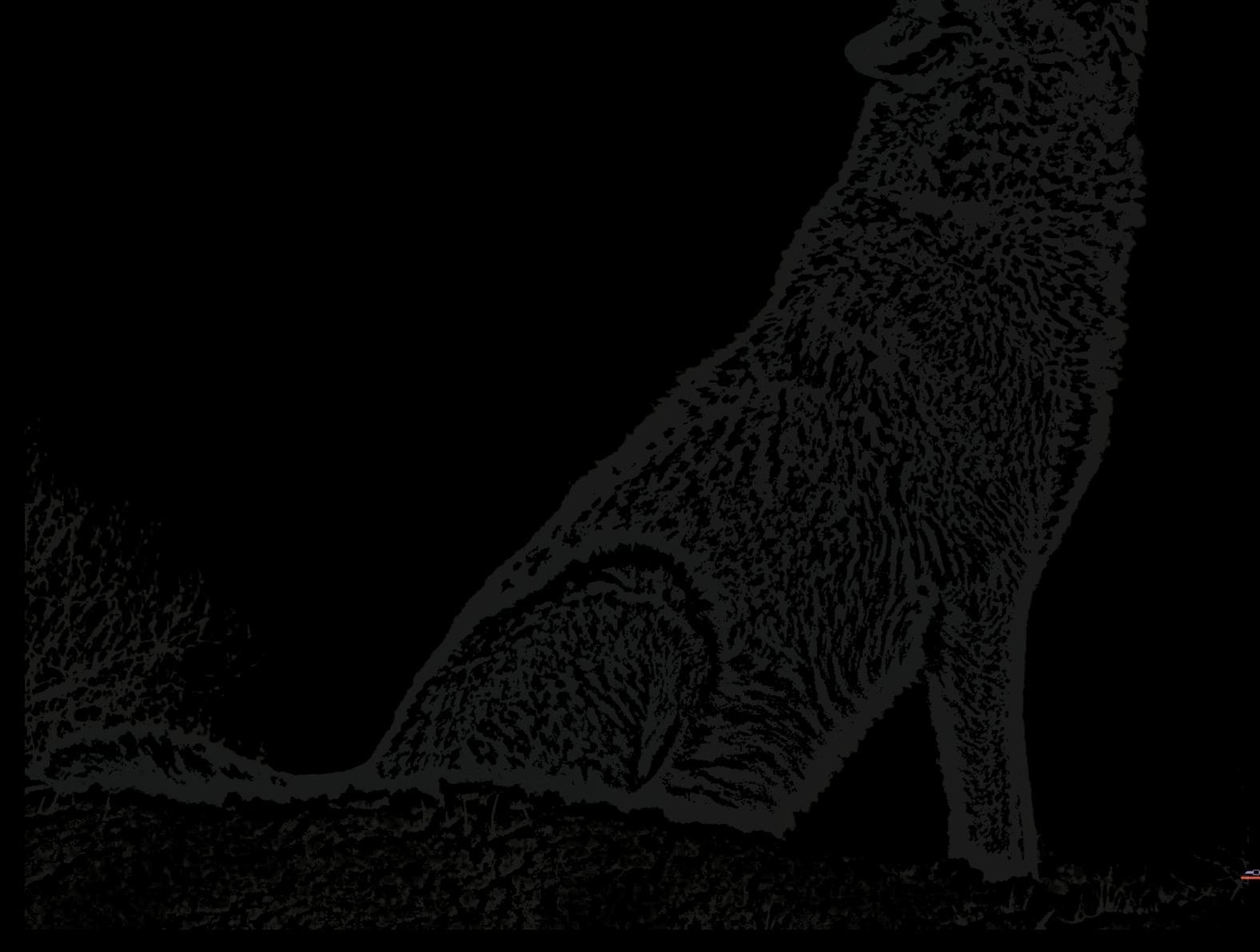

## **Gestion des Presets**

#### **Principes de base**

Si l'option d'installation des presets est sélectionnée lors de l'installation, les mises à jour écraseront les presets d'origine, mais les presets personnalisés resteront intacts. Veillez à enregistrer vos propres préréglages avec des noms différents en utilisant l'option "Enregistrer sous" (à droite du navigateur de préréglages), ou bien assurez-vous que l'option d'installation des préréglages n'est pas sélectionnée lors de la mise à jour du logiciel.

Sous le préréglage par défaut se trouve le préréglage -FLAT. Il s'agit d'un point de départ idéal pour façonner entièrement votre propre caractère à partir de zéro. Il initialise le P42 avec le moins de traitement de signal possible (pas de saturation, pas de shelving).

#### **Sauvegarde des Presets**

Les préréglages peuvent être sauvegardés et restaurés à l'aide du gestionnaire de fichiers de votre système d'exploitation. Il suffit d'effectuer un copier/coller des fichiers de préréglages individuels ou du dossier complet de préréglages vers un emplacement de sauvegarde de votre choix. Le dossier des préréglages se trouve dans les emplacements suivants :

#### **POUR WINDOWS**

'C:\Users\Public\Documents\Pulsar Modular\P42 Climax\Presets'

#### **POUR MAC OS X**

'/Users/Shared/Pulsar Modular/P42 Climax/Presets'

## **Édition Spéciale de Presets**

Nous remercions tout particulièrement Synthient Sound d'avoir mis à notre disposition ses presets personnalisés ainsi que des descriptions et des suggestions d'utilisation.

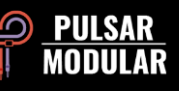

**.: Bass-Prog Rock Ricky** - son de basse brillant/sale pour les sons de type Geddy Lee et Chris Squire (Ricky aka Rickenbacker users). Peut être utilisé comme DI ou devant un simulateur d'ampli de basse. Le son devrait également être bon avec la basse Fender Jazz.

**.: Bass-Slap Funk** - mid légèrement creusé, son de basse slap-n-pop plus propre. Pour DI ou devant un simulateur d'ampli de basse.

**.: Drum Machine-Colorizer** - saturé doux avec un bas de gamme gras et des aigus croustillants. Idéal avec une 808.

**.: E.Piano-Vintage Grit** - doucement saturé qui comprime légèrement et fait ressortir les détails dans les hauts médiums et les aigus.

**.: Guitar-Direct Amp Sim** - DI pour sonner à peu près comme une Fender Deluxe Reverb des années 60.

**.: Guitar-Dirty Boost** - idéal pour booster un ampli simulé sans volume master (comme un Vox AC-30 ou un Marshall Plexi).

**.: Guitar-Fat Blues** - DI ou devant un simulateur d'ampli plus propre pour des sons blues plus gras.

**.: Guitar-Lead Boost** - devant un simulateur d'ampli distordu pour les sons lead.

**.: Guitar-Sparkle Boost** - fait ressortir la richesse des tintements et du verre - peut rendre un simulateur d'ampli Fender plus proche d'un Vox.

**.: Guitar-Tight High Gain Booster** - pour les simulations d'amplis à haut gain (5150, JCM800, Rectifier, etc.) afin de renforcer le son pour le métal.

**.: Synth-303 Fat and Sat.** - renforcer une TB-303 avec des bas médiums gras et de la saturation (Aciiiid :)).

**.: Synth-Poly Pad S** - mode latéral "air" pour ajouter des détails aux pads.

**.: Synth-Warm Grit** - permet aux synthétiseurs doux de sonner plus comme du hardware avec une saturation chaude et un égaliseur doux pour faire ressortir le corps de l'instrument.

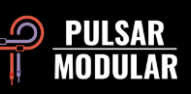

# **Général**

## **Mode de réglage fin**

Maintenez enfoncée la touche de modification (dans macOS : "control, option ou command", dans Windows : CTRL) tout en cliquant avec le bouton gauche de la souris pour ajuster les boutons ou les curseurs. Vous pouvez également cliquer avec le bouton droit de la souris pour ajuster les boutons ou les curseurs sans utiliser de touche de modification.

#### **Désinstallation de P42 Climax**

#### **POUR WINDOWS**

- Dans 'C:\Program Files\Common Files\VST3', localisez le fichier 'P42 Climax.vst3' et supprimez-le.
- Dans 'C:\Users\Public\Documents\Pulsar Modular', localisez le dossier "P42 Climax" et supprimez-le. Ce dossier contient le guide de l'utilisateur et les préréglages. Si aucun autre dossier n'existe sous "Pulsar Modular", il peut également être supprimé.

#### **POUR MAC OS X**

- Dans '/Library/Audio/Plug-Ins/Components', localisez le fichier 'P42 Climax.component' et supprimez-le.
- Dans '/Library/Audio/Plug-Ins/VST3', localisez le fichier 'P42 Climax.vst3' et supprimez-le.
- Dans '/Users/Shared/Pulsar Modular', locate the 'P42 Climax' localisez le dossier "P42 Climax" et supprimez-le. Ce dossier contient le guide de l'utilisateur et les préréglages. Si aucun autre dossier n'existe sous "Pulsar Modular", il peut également être supprimé.

#### **Restrictions**

L'UTILISATEUR n'est pas autorisé à faire de l'ingénierie inverse, à désassembler, à rééchantillonner, à créer des profils de réponse impulsionnelle ou à réenregistrer, à décompiler, à modifier, à altérer en tout ou en partie les plugins audio de PULSAR NOVATION LTD dans le but de les louer, de les distribuer, de les reconditionner (que ce soit à des fins lucratives ou non).

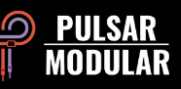

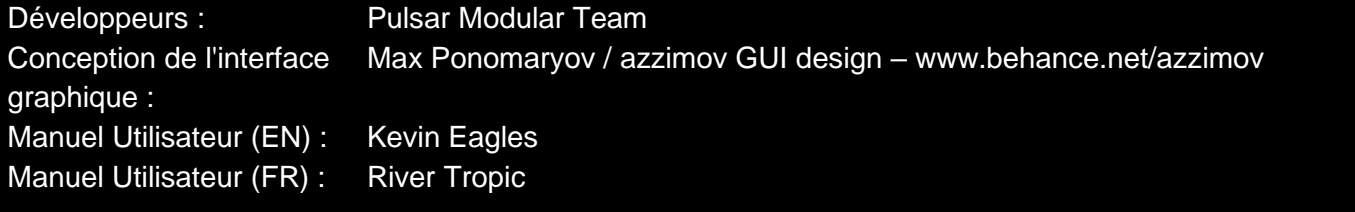

Testeurs : Chris Allen Nil Hartman Nil Hartman Nil Hartman John Marshall

Leo Alvarez **Matthias Klein** Vince Riccio Jory Berger **Allan Klinbail** Hilton Stroud Hilton Stroud Kevin Eagles **Nicolas Lefèvre Nicolas Lefèvre Cryss Synthient** Jason Fernandez Conan Manchester Andi Vax

Veuillez signaler toute erreur ou omission dans ce guide d'utilisation à psupport@pulsarmodular.com.

Pour imprimer ce guide, nous vous recommandons d'utiliser un service gratuit d'inversion des couleurs en pdf tel que https://invertpdf.club.

Copyright 2023, Pulsar Novation Ltd. P/N: 15013, Rev. 5.5 Pulsar Modular est une marque déposée de Pulsar Novation Ltd. P42 Climax est un nom de plugin appartenant à Pulsar Novation Ltd. AAX et Pro Tools sont des marques déposées d'Avid Technology. Les noms et logos sont utilisés avec autorisation. Audio Units est une marque commerciale d'Apple, Inc. VST est une marque commerciale de Steinberg Media Technologies GmbH. Toutes les autres marques contenues dans le présent document sont la propriété de leurs détenteurs respectifs.

Pulsar Novation Ltd. Demircikara District, 1419 Street, Ocean City Block B, Floor 4 Muratpaşa, ANTALYA 07100 +90-530-111-4907

www.pulsarmodular.com

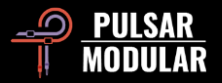